# **Visualisasi Susunan Rangka Manusia Berbasis** *Augmented Reality* **Untuk Mata Pelajaran IPA Pada SD Negeri Tamalanrea 2 Makassar**

**Ahmad Sukarna Syahrir, Michael Oktavianus STMIK Dipanegara Makassar Jl. Perintis Kemerdekaan km. 09 Makassar, SUL-SEL, Telp. (0411) 587194, Fax. (0411) 588283, Kode Pos 90245. Heksa97@yahoo.com** / 085298422797, michaeloktavianusdipa@gmail.com / 085242989961

#### **Abstrak**

Perkembangan teknologi informasi saat ini sangatlah pesat ditandai dengan munculnya berbagai teknologi yang baru baik perangkat keras maupun perangkat lunak, khususnya pada bidang visual yaitu suatu aplikasi terbaru pada sistem komputer yang menggabungkan antara objek maya ke dalam sebuah lingkungan nyata dan menampilkannya dalam waktu nyata*.* Dengan banyaknya pengguna komputer yang tiap hari bertambah sehingga menjadi keharusan bagi instansi/perusahaan menggunakan komputer dalam menyelesaikan berbagai tugasnya. Dalam penelitian ini dibutuhkan suatu model aplikasi yang dapat digunakan sebagai media informasi untuk membantu para guru dalam membuat pelajaran lebih menarik dengan bantuan visual khususnya pada pelajaran IPA SD yang terkesan sulit dan susah dipahami oleh sebagian siswa. Oleh sebab itu dibuatlah tulisan dengan judul **Visualisasi Susunan Rangka Manusia Berbasis Augmented Reality Untuk Mata Pelajaran IPA Pada SD Negeri Tamalanrea 2 Makassar**dengan bahasa pemrograman visual basic 6.0, Artoolkit 2.72, Corel Draw X6, 3DSMax 2009 dan black box sebagai bagian dari pengujian sistem, sehingga hasilnya dapat membantu untuk mendapatkan informasi tentang struktur rangka manusia secara cepat dan mendetail pada siswa tersebut.

**Kata kunci :***Visualisasi, Augmented Reality,* Struktur Rangka Manusia*dan black box*

#### *Abstract*

*The development of information technology is currently very rapid marked by the emergence of new technologies both hardware and software, especially in the visual field that is a latest application on a computer system that combines a virtual object into a real environment and displays them in real time. With so many computer users are increasing every day so that it becomes imperative for agencies / companies use computers in completing various tasks. In this study required an application model that can be used as a medium of information to assist teachers in making lessons more appealing to visual aids, especially in elementary science lesson that seem difficult and poorly understood by most students. Therefore made article with the title Visualization Structure Framework Based Human Augmented Reality Eye IPA In SD Negeri Tamalanrea 2 Makassar with the programming language Visual Basic 6.0, ARToolKit 2.72, Corel Draw X6, 3DSMax 2009 and black box as part of the testing system, so the results can help to obtain information about the human skeletal structure quickly and in detail on these students.*

*Keywords: Visualization, Augmented Reality, Human Frame Structure and black box*

#### **1. PENDAHULUAN**

Sekolah Dasar (SD) Negeri 1 DayaMakassar adalah salah satu sekolah dasar yang berada di kecamatan Biringkanaya kota Makassar propinsi Sulawesi Selatan. Adapun metode yang digunakan dalam proses belajar-mengajar di SD Negeri Tamalanrea 2 Makassar ini yaitu metode ceramah yaitu suatu metode dimana seorang guru menerangkan dan para siswa mendengarkan penjelasan dari gurunya.

Struktur rangka manusia merupakan salah satu sub materi ilmu pengetahuan alam yang wajib dipelajari oleh para siswa kelas IV. Seperti yang kita ketahui ilmu pengetahuan alam merupakan mata pelajaran yang terkesan membosankan dan kurang disukai bagi para siswa, apalagi dengan menggunakan metode ceramah, menggambarkan di papan tulis, atau hanya sekedar melihatnya di buku pelajaran. Metode – metode tersebut masih terkesan pasif dan statis karena tidak adanya interaksi langsung antara materi dengan para siswa, hal ini mengakibatkan mata pelajaran ini menjadi kurang menarik dan diminati.

Untuk memenuhi tuntutan tersebut penulis memanfaatkan teknologi informasi untuk membantu proses pembelajaran menjadi lebih menarik. Salah satunya yang sedang marak saat ini adalah dengan memanfaatkan teknologi *Augmented Reality* (AR). AR adalah teknologi yang menggabungkan objek maya ke dalam sebuah lingkungan nyata dan menampilkannya dalam waktu nyata. Tidak seperti realitas maya yang sepenuhnya menggantikan kenyataan, AR hanya sekedar menambahkan atau melengkapi kenyataan dengan mengijinkan penggunanya untuk berinteraksi secara *real-time* terhadap sistem. Dengan bantuan AR, para siswa dapat berinteraksi secara *real-time* dengan objek – objek rangka manusia sehingga dapat membuat pembelajaran menjadi lebih menarik. Berdasarkan uraian di atas, penulis membatasi penelitiannya hanya berfokus pada Objek 3D yang dibuat adalah bagian-bagian dari rangka manusia, Interaksi yang bisa dilakukan yaitu hanya pada objek bagian-bagian rangka manusia, yaitu : Rangka kepala, Rangka badan, Rangka anggota gerak, Aplikasi yang dibuat khusus untuk siswa kelas 4. Adapun contoh model pembelajaran yang berjalan saat pada SD Negeri Tamalanrea 2 Makassaradalah :

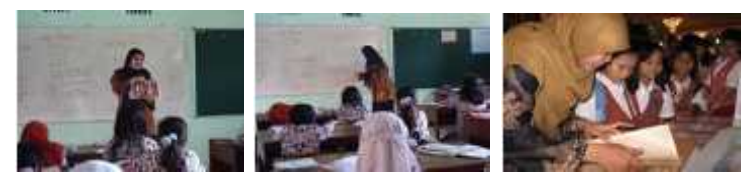

#### **Gambar 1. Model pembelajaran dengan Metode Ceramah, Menggambar Objek di Papan Tulis dan Siswa Melihat dari Buku Pelajaran pada SD Negeri Tamalanrea 2 Makassar**

#### **2. METODE**

### **2.1 Konsep Dasar Visualisasi**

*Visualisasi* adalah rekayasa dalam pembuatan gambar, diagram atau animasi untuk penampilan suatu informasi. *Visualisasi* adalah bentuk gambar, baik yang bersifat abstrak maupun nyata yang telah dikenal sejak awal dari peradaban manusia. Contoh dari hal ini meliputi lukisan di dinding-dinding gua dari manusia purba, bentuk huruf hiroglip Mesir, sistem geometri Yunani, dan teknik pelukisan dari Leonardo da Vinci untuk tujuan rekayasa dan ilmiah, dll.**[3]**

#### **2.2. Konsep Dasar***Augmented Reality*

*Augmented Reality* adalah teknologi yang menggabungkan benda maya 2D atau 3D kedalam sebuah lingkungan yang nyata 3D lalau memproyeksikan benda-benda maya tersebut dalam waktu nyata (*realtime*). *Augmented Reality* adalah menggabungkan dunia nyata dan virtual, bersifat interaktif secara *real time*, dan bentuknya merupakan animasi. Yang dimaksud interaktif disini adalah, adanya interaksi dari user ke *augmented reality* tersebut, sehingga ada pengaruh di *augmented reality* tersebut. Sehingga Secara umum, *Augmented Reality* adalah penggabungan antara objek virtual dengan objek nyata. Sebagai contoh, adalah saat pembawa acara televisi membawakan berita, ada animasi atau objek virtual yang ikut bersamanya, jadi seolah-olah dia berada didalam dunia virtual tersebut, padahal itu sebenarnya adalah teknik penggabungan antara dunia virtual dengan dunia nyata yang dinamakan dengan *Augmented Reality*.**[1]**

*Augmented Reality* adalah teknologi yang menggunakan benda maya dua dimensi dan ataupun tiga dimensi ke dalam sebuah lingkungan nyata lalu memproyeksikan benda-benda maya tersebut dalam waktu nyata. Tidak seperti realitas maya yang sepenuhnya menggantikan kenyataan, realitas tertambah sekedar menambahkan atau melengkapi kenyataan.Benda-benda maya menampilkan informasi yang tidak dapat diterima oleh pengguna dengan indranya sendiri. Hal ini membuat realitas tertambah sesuai sebagai alat untuk membantu persepsi dan interaksi penggunaannya dengan dunia nyata. Informasi yang ditampilkan oleh benda maya membantu pengguna melaksanakan kegiatan-kegiatan dalam dunia nyata.**[6]**

**Contract Contract**  $2$ 

#### **2.3. Konsep Dasar ARToolkit**

*Augmented reality* bisa dibangun atau dibuat dengan *software library augmented reality* seperti ARToolKit, FlarToolkit, NyarToolkit, SlarToolkit, Qcar, Popcode, dan sebagainya. Dari semua *software library* tersebut, ada satu *software library* yang paling klasik dan yang pertama kali dibuat didunia, oleh seorang ilmuwan Jepang bernama Hirokazu Kato yaitu ARToolKit.

ARToolkit adalah *software library* untuk membangun *augmented reality*. Aplikasi ini adalah aplikasi yang melibatkan *overlay* pencitraan virtual ke dunia nyata. Untuk melakukan ini, ARToolkit menggunakan pelacakan video, untuk menghitung posisi kamera yang nyata dan mengorientasikan pola pada kertas marker secara *realtime*.

Kenapa ARToolkit yang penulis pilih untuk membangun *augmented reality ?* karena ARToolkit penggunaannya sangat mudah bagi yang baru belajar *augmented reality* dibandingkan dengan *library* yang lain. Selain itu, ARToolkit bersifat *open source* jadi kita bisa memodifikasi ARToolkit tanpa harus membayar lisensi sepeserpun.Selain terdapat aplikasi yang melibatkan *overlay* pencitraan virtual ke dunia nyata, di dalam ARToolkit juga terdapat komponen lain seperti program pembuat marker (mk\_patt.exe), program AR sederhana (simpletest.exe), *library* dan program – program pendukung lainnya.

#### **2.4. Konsep Dasar** *Software Requirement Specifications*

"*Software Requirement Specifications* (SRS) adalah sebuah dokumen yang berisi pernyataan lengkap dari apa yang dapat dilakukan oleh perangkat lunak, tanpa menjelaskan bagaimana hal tersebut dikerjakan oleh perangkat lunak". Suatu SRS harus mencantumkan tentang deskripsi lengkap dari semua antarmuka yang ada dalam system yang dapat menghubungkan system dengan lingkungannya, mencakup antar muka untuk perangkat keras, perangkat lunak, komunikasi dan pemakai. SRS yang baik akan bermanfaat bagi *costumer, supplier,* ataupun perorangan. **[7]** Manfaat-manfaat tersebut antara lain :

- 1. Sebagai bentuk perjanjian antara *costumer* dan *supplier* tentang *software* apa yang akan dibuat.
- 2. Mengurangi beban dalam proses pengembangan *software.*
- 3. Sebagai bahan perkiraan biaya dan jadwal penjadwalan.
- 4. Sebagai dasar validasi dan verifikasi *software* di ujung penyelesaian proyek nantinya.
- 5. Memfasilitasi transfer, semisal *software* tersebut ingin di transfer ke pengguna atau mesin-mesin yang lain. *Costumer* pun merasa mudah jika ingin mentransfer *software* ke bagian-bagian lain dalam organisasinya. Bahkan jika terjadi pergantian personil *developer*, proyek dapat dengan mudah ditransfer ke personil baru dengan memahami SRS ini.
- 6. Mendasari perbaikan produk *software* di kemudian hari.

Ada beberapa istilah yang digunakan dan harus diketahui untuk memahami standar SRS yang dibuat IEEE ini, istilah-istilah tersebut yaitu :

- 1. Kontrak : dokumen yang mengikat secara hukum dan disepakati olth *costumer* dan *supplier*, termasuk syarat-syarat teknologi dan organisasi, biaya, serta jadwal pengerjaan. Kontrak bisa mengandung sesuatu yang kurang formal tetapi bermanfaat, seperti komitmen atau harapan dari pihak yang terlibat.
- 2. *Customer* (pelanggan) : Pihak yang membayar untuk produk dan biasanya yang menentukan persyaratan (*requirements*).
- 3. *Supplier* (pemasok) : Pihak yang membuat produk *software* untuk *customer.*
- 4. Pengguna : Pihak yang mengoperasikan atau berinteraksi langsung dengan *software*. Pengguna dan *customer* biasanya bukan orang yang sama.

Untuk menyusun SRS, beberapa hal perlu dipertimbangkan, yaitu :

- 1. Sifat SRS
- 2. Lingkungan SRS
- 3. Karakteristik dari SRS yang baik, yaitu :*Correct* (benar), *Unambiguous* (tidak ambigu, tapi jelas), *Complete* (lengkap), *Consistent* (konsisten), *Ranked for importance and / or stability* (prioritas penting dan atau stabilitas), *Verifiable* (dapat diverifikasi), *Modifiable* (dapat dimodifikasi), *Traceable* (bisa dilacak)
- 4. Penyusunan SRS secara bersama-sama.
- 5. Evolusi SRS
- 6. Membuat *prototipe*, seperti model atau contoh
- 7. Mencantumkan desain sistem di SRS
- 8. Pencantuman persyaratan proyek di SRS. Untuk persyaratan proyek, ada dokumen tersendiri.

Isi standar dari sebuah dokumen SRS yang memiliki format IEEE adalah:

Vol. V, No. 2 Agustus 2016 : 1 – 10

- *1. Introduction.* Pada bagian ini, diberikan pengantar mengenai spesifikasi, baik itu mengenai definisi, tujuan, serta pembaca yang ditargetkan untuk membaca SRS ini, serta pengenalan secara umum mengenai spesifikasi.
- *2. General Description.* Pada bagian ini dijelaskan mengenai perspektif produk, fungsi-fungsi produk, karakteristik user, dan batasan umum dari sistem.
- *3. Specific Description.* Pada bagian ini dijelaskan mengenai :
	- a. Kebutuhan fungsional. Bagian ini membahas mengenai kebutuhan-kebutuhan fungsional dari sistem, digambarkan melalui *use case*. *Use case* ini menggambarkan seluruh kerja fungsional dari perangkat lunak secara keseluruhan, melalui semua pengguna yang menggunakan perangkat lunak tersebut (aktor). *Use case* yang digambarkan menunjukkan seluruh kerja fungsional dari perangkat lunak.
	- b. Kebutuhan data. Bagian ini membahas mengenai data-data yang dibutuhkan dalam pengembangan perangkat lunak. Data-data ini mencakup semua data yang diperlukan oleh perangkat lunak dalam prosesnya. Data-data ini bisa berupa masukan, serta keluaran yang akan dihasilkan oleh sistem / perangkat lunak.
	- c. Kebutuhan kualitas sistem. Bagian ini menjelaskan secara spesifik faktor-faktor dari kualitas sistemyang tidak berhubungan dengan kebutuhan fungsional yang didokumentasikan melalui *use case*.
	- d. Batasan sistem. Bagian ini menjelaskan mengenai batasan-batasan yang ada pada sistem / perangkat lunak secara keseluruhan. Batasan yang ada berupa batasan dalam arsitektur, desain dan implementasi dari sistem.
- 4. *Appendixes* dan *Index.* Pada bagian *appendix* dan *index* ini hanya ditambahkan lampiran-lampiran yang diperlukan dalam spesifikasi dari software ini

# **2.5. Konsep Dasar Black Box**

#### **2.5.1 Defenisi** *Black Box*

*Black Box* adalah pengujian yang di lakukan hanya mengamati hasil eksekusi melalui data uji dan memeriksa fungsional dari perangkat lunak.Pengujian *Black box*berfokus pada persyaratan fungsional perangkat lunak. Dengan demikian, pengujian *black box* memungkinkan perekayasa perangkat lunak mendapatkan serangkaian kondisi input yang sepenuhnya menggunakan semua persyaratan fungsional untuk satu program. Pengujian black box bukan merupakan alternative dari teknik *white box*, tetapi merupakan pendekatan komplementer yang kemungkinan besar mampu menangkap kelas kesalahan dari metode *white box*.**[5]**

#### **2.5.2 Pengujian** *Black Box*

Teknik pengujian *black* box berfokus pada domain informasi dari perangkat lunak, dengan melakukan *test case* dengan mempartisi domain *input* dari suatu program dengan cara yang memberikan cakupan pengujian yang mendalam.

Metode pengujian *graph based* mengeksplorasi hubungan antara dan tingkah laku objek-objek program. Partisi ekivalensi membagi domain *input* kedalam kelas data yang mungkin untuk melakukan fungsi perangkat lunak tertentu. Analisis nilai batas memeriksa kemampuan program untuk menangani data pada batas yang dapat diterima.

Metode pengujian yang terspesialisasi meliputi sejumlah luas kemampuan perangkat lunak dan area aplikasi, GUI, arsitektur *client / server*, dokumentasi dan fasilitas *help* dan sistem *real time* masing masing membutuhkan pedoman dan teknik khusus untuk pengujian perangkat lunak.

Integrasi *Top Down* adalah pendekatan *incremental* dengan menggerakkan kebawah melalui hirarki kontrol, dimulai dengan kontrol utama. Strategi integrasi *top down* memeriksa kontrol mayor dan keputusan pada saat awal di dalam proses pengujian. Pada struktur program yang difaktorkan dengan baik, penarikan keputusan terjadi pada tingkat hirarki yang lebih tinggi sehingga terjadi lebih dahulu.Dalam pengujian black box berusaha menemukan :

- 1. Fungsi-fungsi yang tidak benar atau hilang
- 2. Kesalahan *interface*
- 3. Kesalahan dalam struktur data atau akses *data base* eksternal
- 4. Kesalahan kinerja
- 5. Inisialisasi dan kesalahan terminasi.

**Contract Contract** 4

5

Dengan mengaplikasikan teknik *blackbox* maka kita menarik serangkaian *test case* yang memenuhi kriteria berikut :

- 1. *Test case* yang mengurangi, dengan harga yang lebih dari satu, jumlah *test case* tambahan yang harus didesain untuk mencapai pengujian yang dapat dipertanggungjawabkan.
- 2. *Test case* yang memberitahu kita sesuatu mengenai kehadiran atau ketidakhadiran kelas kesalahan, daripada memberitahu kesalahan yang berhubungan hanya dengan pengujian spesifik.

#### **2.6. Konsep Dasar Struktur Rangka Manusia**

Rangka manusia terbagi atas tiga bagian, yaitu rangka kepala, rangka badan, dan rangka anggota gerak. Apakah bentuk tulangnya sama?. Coba bandingkan bentuk rangka kepala, rangka badan, dan rangka anggota gerak. Apa fungsi masing-masing?Tulang tengkorak berbentuk bulat, sebagian besar tersusun atas tulang-tulang yang pipih. Antara tulang yang satu dengan tulang yang lainnya bersambungan sangat kuat. Fungsi dari tulang kepala (tengkorak) adalah melindungi otak yang merupakan organ tubuh yang sangat penting.**[4].**

#### **1. Rangka Kepala**

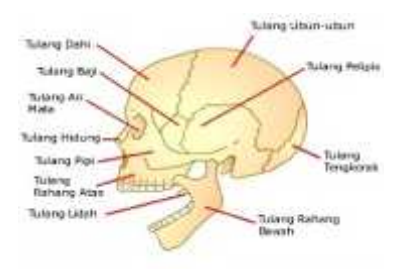

**Gambar 2** Rangka kepala

Tulang tengkorak dapat dibedakan menjadi dua bagian, yaitu tulang bagian kepala dan bagian muka.

- a. Tulang Bagian Kepala, Bagian-bagian tulang bagian kepala adalah :Tulang Dahi, Tulang Ubun ubun, Tulang Kepala Belakang, Tulang Bajie. Tulang Tapis, Tulang Pelipis.
- b. Tulang Bagian Muka, Bagian-bagian tulang bagian muka adalah :Tulang Rahang Atas, Tulang Rahang Bawah, Tulang Pipi, Tulang Langit-langit, Tulang Hidung, Tulang Air Mata, Tulang Lidah

Sebagian besar tulang-tulang tengkorak tdak dapat digerakkan. Padatulang muka, hanyatulang rahang bawah yang dapat digerakkanterhadap tulang rahang atas. Tulang kepala juga berfungsi sebagai pembentuk wajah.

### **2. Rangka Badan**

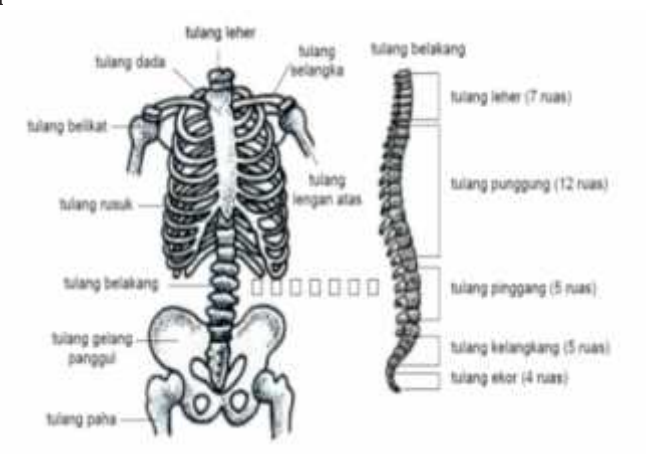

#### **Gambar 3** Rangka Badan

Rangka badan disusun oleh berbagai macam tulang, yaitu sebagai berikut :

- a. Ruas-ruas tulang belakang, sambungan antartulang ini dapat digerakkan. Coba gerakkan tubuhmu ke depan atau membungkuk ke depan, atau gerakkan tubuhmu ke pinggir. Kamu dapat membungkukkan tubuhmu karena adanya tulang-tulang belakang.
- b. Tulang dada, sambungan tulang-tulang ini tidak dapat digerakkan.
- c. Tulang-tulang rusuk, sambungan tulang-tulang ini dapat digerakkan

Tulang rangka badan ada yang berbentuk pipih, misalnya pada tulang rusuk dan belikat. Ada juga yang bentuknya pendek, misalnya pada ruas-ruas tulang belakang. Rangka badan membentuk rongga dada sehingga berfungsi untuk melindungi paru-paru, jantung, hati dan lambung.

### **3. Rangka Anggota Gerak**

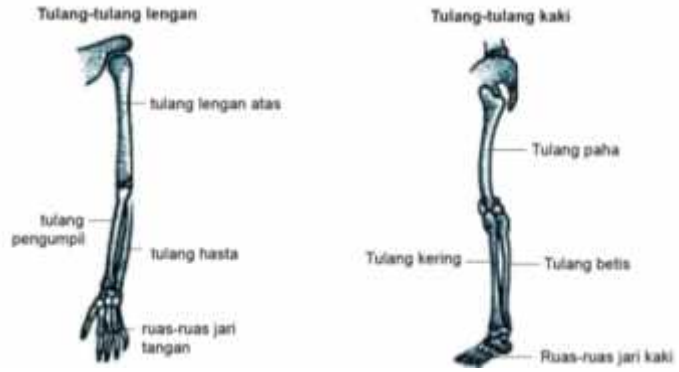

**Gambar 4 Rangka Anggota Gerak**

Bentuk rangka tangan dan rangka kaki yang memanjang disusun oleh tulang-tulang yang berbentuk pipa dan keras. Masing-masing tulang dihubungkan dengan sendi sehingga dapat bergerak. Gerakan pada tangan dan kaki berbeda-beda.

# **3. HASIL dan PEMBAHASAN**

#### **3.1 Sistem yang Diusulkan**

Dengan melihat sistem yang sedang berjalan, maka penulis mengusulkan untuk merancang suatu visualisasi struktur rangka manusia 3D berbasis *augmented reality* yang diharapkan nanti dapat membuat pembelajaran struktur rangka manusia ini menjadi lebih menarik.

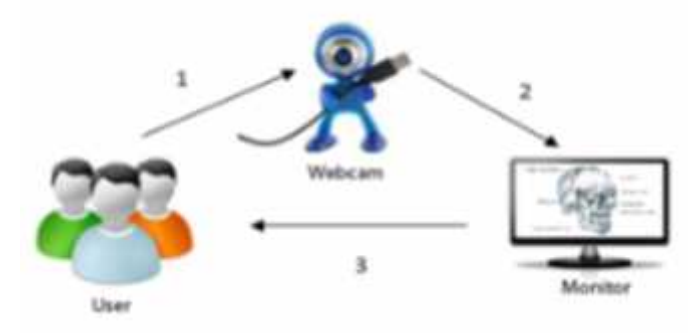

#### **Gambar 5 Sistem yang Diusulkan**

Pada sistem yang diusulkan, untuk menampilkan objek struktur rangka manusia 3 dimensi di layar monitor user mengarahkan marker pada kamera kemudian kamera mendeteksi marker dan objek akan ditampilkan di dalam layar monitor sesuai dengan marker yang digunakan.

# **3.2 Spesifikasi Kebutuhan**

Terdapat beberapa kebutuhan pada kondisi awal, sebagai berikut :

### **1. Kebutuhan Fungsional**

- a. Menampilkan objek struktur rangka manusia 3 dimensi beserta penjelasannya sesuai dengan marker yang digunakan.
- b. Pengguna dapat berinteraksi secara *real-time,* interaksi yang bisa dilakukan yaitu dengan memutar marker sehingga objek yang ditampilkan juga ikut berputar mengikuti arah putaran marker. Dengan demikian objek dapat dilihat dari berbagai sisi.
- c. Menampilkan objek struktur rangka manusia 3 dimensi berdasarkan jarak kamera dengan marker yang digunakan.

#### **2. Kebutuhan Data**

- a. Proses penginputan meliputi pengguna yang mengarahkan marker ke kamera secara langsung.
- b. Proses meliputi pemrosesan marker yang diubah menjadi binear hitam putih. Setelah itu ARToolkit mencari gambar berkotak hitam dan mencocokkan dengan *template memory* yang ada di ARToolkit.
- c. Proses menampilkan objek 3D, meliputi ketika koordinat kamera virtual dan kamera nyata telah sama, maka grafik komputer akan menggambar dan melakukan overlay objek 3D.

#### **3. Kebutuhan Non Fungsional**

Yang menjadi Kebutuhan Non Fungsional yaitu marker atau penanda yang telah didesain, kamera internal dan kamera eksternal.**Arsitektur Aplikasi**

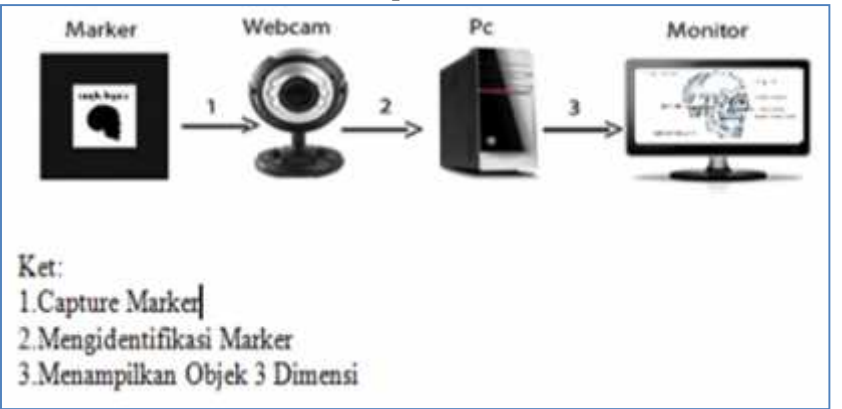

#### **Gambar 6 Arsitektur Aplikasi**

Dari arsitektur aplikasi di atas untuk menampilkan objek struktur rangka manusia 3 dimensi pengguna mengarahkan marker ke kamera sehingga aplikasi dapat menampilkan objek struktur rangka manusia 3 dimensi di layar monitor sesuai dengan marker yang digunakan.

#### **3.3 Sistem Terinci**

#### **1. Use Case Diagram**

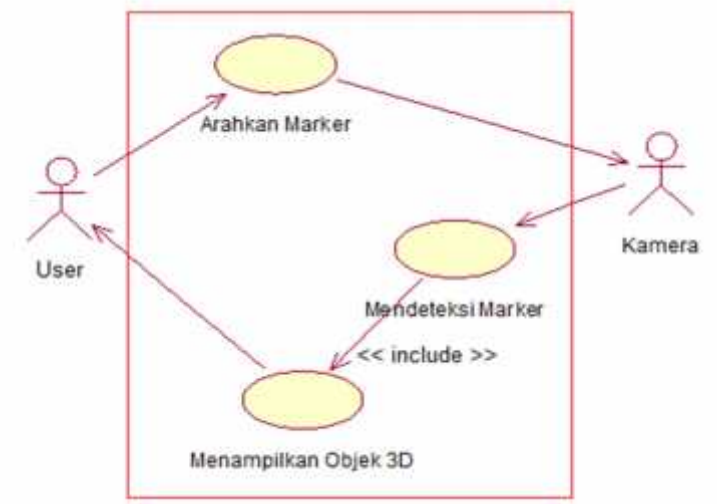

#### **Gambar 7 Use Case Diagram**

Dari gambar use case diagram di atas terdapat dua aktor yaitu user dan kamera dan tiga fungsi yang berhubungan dengan kedua aktor tersebut. User mengarahkan marker ke kamera, kemudian kamera medeteksi marker dan menampilkan objek 3 dimensi sesuai dengan marker yang digunakan.

# **2. Class Diagram**

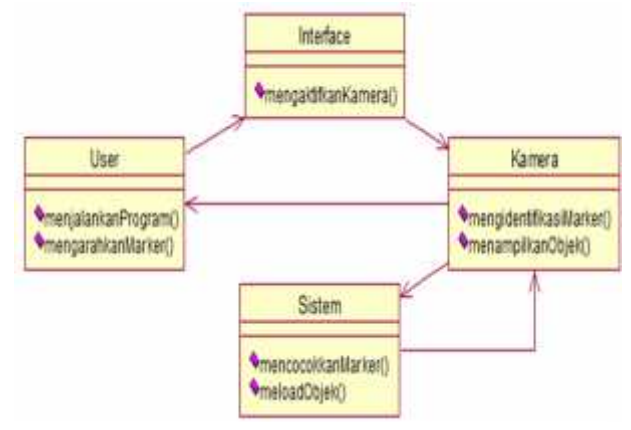

**Gambar 7 Class Diagram**

**3. Sequence Diagram**

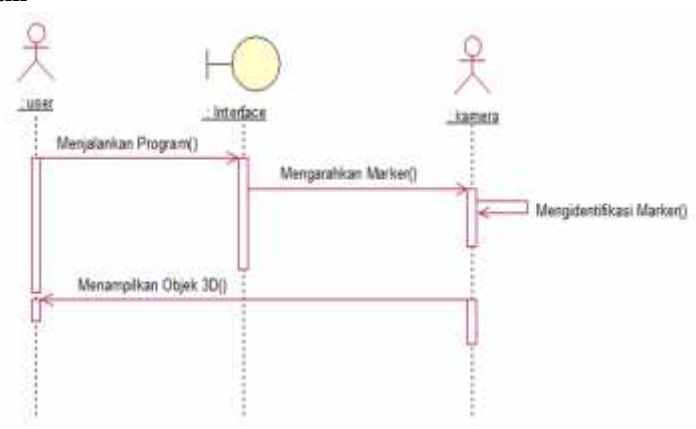

# **Gambar 8 Sequence Diagram**

Pada gambar 4.9 user menjalankan program untuk mengaktifkan kamera, setelah kamera aktif user mengarahkan marker ke kamera. Kamera akan menangkap marker dan sistem akan mengidentifikasi marker sesuai dengan pola yang ada di dalam *library* ARToolkit, apabila marker cocok maka kamera akan menampilkan objek 3 dimensi sesuai dengan marker yang digunakan.

# **4. Activity Diagram**

Pada activity diagram ini terdapat dua proses yaitu proses capture marker dan load objek.

**a. Capture Marker**

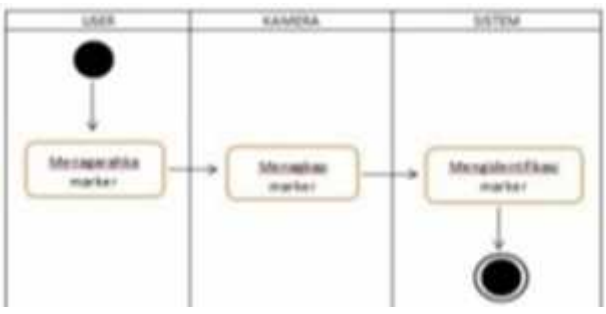

**Gambar 9 Activity Diagram Capture Marker**

Pada proses capture marker, user mengarahkan marker ke kamera yang telah aktif kemudian kamera akan menangkap marker. Marker yang telah ditangkap kamera kemudian diidentifikasi oleh sistem (ARToolkit) kemudian dicocokkan dengan pola marker yang telah tersimpan di dalam sistem.

# **b. Load Objek**

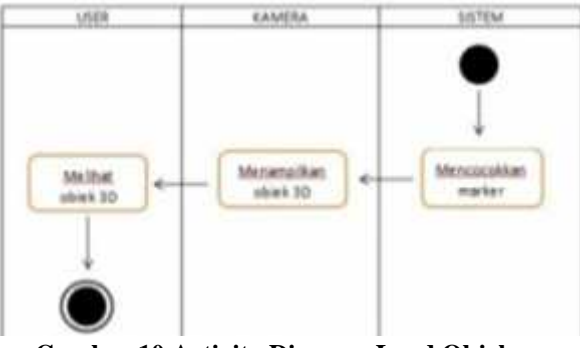

# **Gambar 10 Activity Diagram Load Objek**

Untuk menampilkan objek, maka sistem akan mencocokkan marker yang telah ditangkap kamera dengan yang ada di dalam sistem. Apabila marker cocok maka objek akan ditampilkan oleh kamera.

# **3.4 Prosedur** *Augmented Reality*

Berikut ini merupakan prosedur *augmented reality* :

- 1. Kamera mencari marker, kemudian marker yang dideteksi dirubah menjadi binary, kemudian *black frame* atau bingkai hitam terdeteksi oleh kamera.
- 2. Kamera menemukan posisi marker 3D dan dikalkulasikan dengan kamera nyata.
- 3. Kamera mengidentifikasi marker, apakah pola marker sesuai dengan *templates memory*.
- 4. Dengan mentransformasikan posisi marker.
- 5. Objek 3d di render di atas marker.

# **3.5 Prosedur Pembuatan Marker**

Berikut ini merupakan prosedur pembuatan marker :

- 1. Buka file *BlankPath* yang ada di folder ARToolkit\Pattern\ dengan corel draw.
- 2. Di *BlankPath* kita akan melihat di tengah *pattern* masih kosong. Di tengah pola yang masih kosong itulah kita bias mengisi gambar berwarna atau hitam-putih.
- 3. Setelah pola selesai kemudian langsung di print dari corel draw, marker yang telah kita buat.
- 4. Agar marker yang kita buat dikenali oleh ARToolkit sehingga kita bisa menggunakannya, maka langkah yang kita lakukan adalah :
	- a. Membuka windows explorer  $>$  ARToolkit $\binom{Bin}{k}$ 
		- b. Buka mk\_patt.exe
		- c. Jika ada bacaan "camera parameter filename<data/camera\_para.dat>:" tekan enter.
		- d. Jika tampil menu "Property Sheet Properties", langsung klik OK
		- e. Setelah itu akan tampil layar kamera.
	- f. Setelah layar kamera keluar, arahkan marker yang kita buat ke arah kamera. Bila mk\_patt.exe mengeluarkan garis hijau dan merah di sekeliling bingkai langsung klik layar kamera untuk di capture
	- g.Selanjutnya masuk ke mk\_patt.exe dan ketikkan nama marker yang kita buat dengan format patt.(nama marker) contohnya patt.kubus
	- h.Untuk melihat hasil marker kita, cukup masuk ke folder ARToolkit\Bin\ kemudian cari file patt.(nama marker)
	- i. Selanjutnya copy-paste patt.(nama marker) ke folder ARToolkit\Bin\Data\
	- j. Untuk dapat menggunakan marker tersebut selanjutnya kita dapat menambahkan marker tersebut di file object\_data\_vrml dan jalankan simplevrml.exe.

# **3.5. Pengujian Sistem**

**3.5.1 Teknik Pengujian**

Teknik pengujian yang dilakukan terdiri dari beberapa langkah, sesuai dengan kriteria yang menjadi tolak ukur keberhasilan sistem yang dibangun. Pengujian sistem ini didasarkan pada *Software Requirement Spesification*.Adapun rencana dari sistem yang akan diuji adalah:

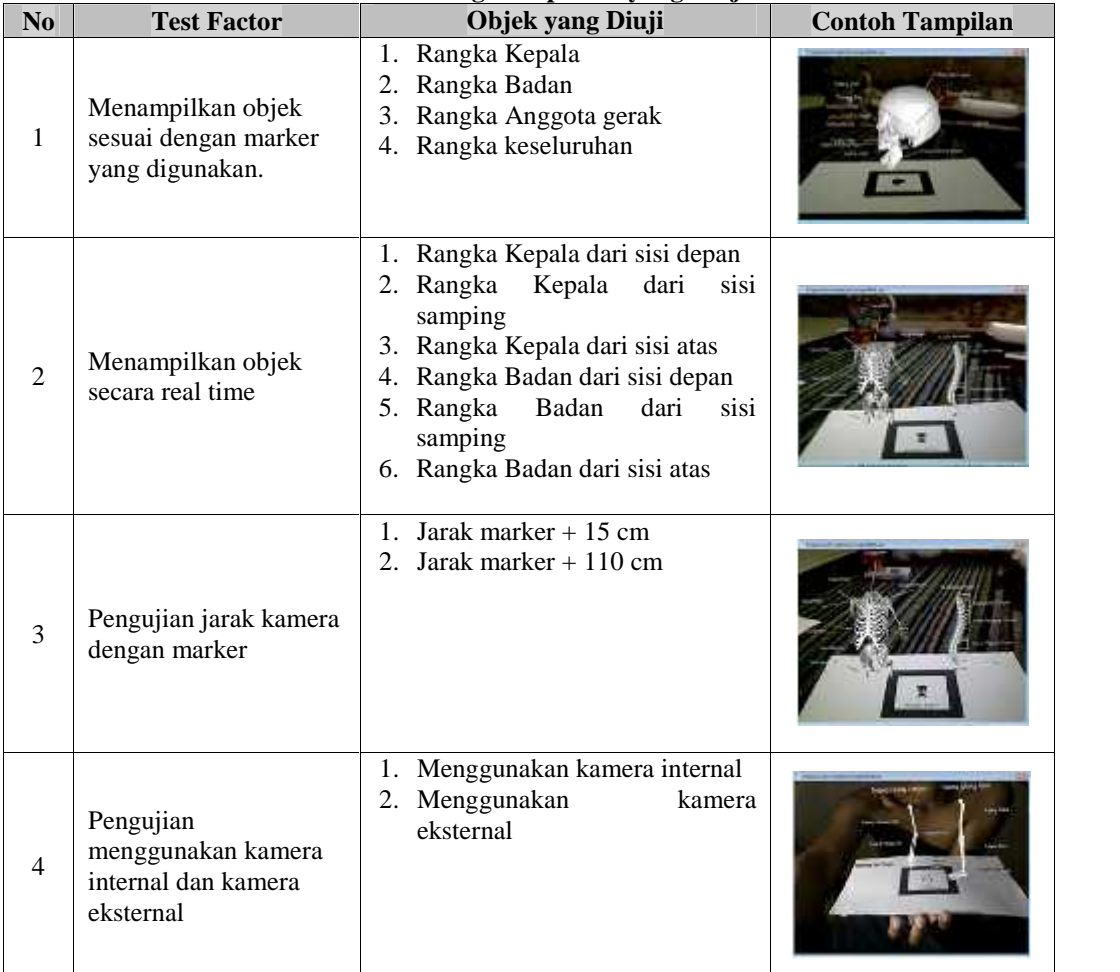

# **Tabel 1 Rencana Bagian Aplikasi yang Diuji**

# **3.5.2 Hasil Pengujian Aplikasi**

**Tabel 2 Hasil Pengujian** *Black Box*

| N <sub>0</sub> | <b>Test Factor</b>                                        | Objek yang Diuji                                                                                                    | <b>Hasil</b> |
|----------------|-----------------------------------------------------------|----------------------------------------------------------------------------------------------------|--------------|
|                | Menampilkan objek sesuai dengan<br>marker yang digunakan. | 5. Rangka Kepala<br>Rangka Badan<br>6.<br>Rangka Anggota gerak<br>Rangka keseluruhan<br>8.                                                                                                    |              |
| $\mathfrak{D}$ | Menampilkan objek secara real<br>time                     | 7. Rangka Kepala dari sisi depan<br>Rangka Kepala dari sisi samping<br>Rangka Kepala dari sisi atas<br>9.<br>10. Rangka Badan dari sisi depan<br>11. Rangka Badan dari sisi samping<br>12. Rangka Badan dari sisi atas |              |
| 3              | Pengujian jarak kamera dengan<br>marker                   | Jarak marker $+15$ cm<br>Jarak marker $+110$ cm                                                                                                    |              |

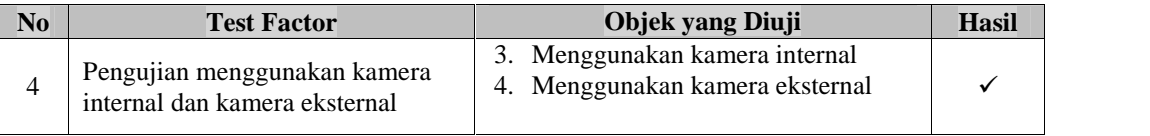

Dari uraian tersebut dapat diketahui bahwa aplikasi visualisasi struktur rangka manusia ini telah berjalan sesuai dengan yang diharapkan pengguna sistem.

# **3.5.3 Hasil Evaluasi Penerapan Aplikasi di lapangan/Disekolah**

Berdasarkan hasil pengujian sistem di sekolah diperoleh hasil tingkat pemahaman siswa dan guru, interaksi proses pembelajaran, daya minat siswa jauh lebih antusias dalam menerima pelajaran IPA, hasil tersebut diperoleh dari hasil wawancara dan observasi di sekolah bagi siswa kelas IV SD Negeri Tamalanrea 2 Makassar.

# **4. KESIMPULAN dan SARAN**

# **4.1. Kesimpulan**

Berdasarkan hasil penelitian dan pembahasan yang telah diuraikan sebelumnya, maka dapat diambil beberapa kesimpulan, sebagai berikut:

- 1. Salah satu metode yang dapat digunakan untuk membuat pembelajaran khususnya materi struktur rangka manusia menjadi lebih menarik yaitu dengan memvisualisasikan objek – objek rangka manusia 3 dimensi berbasis *augmented reality*.
- 2. Dengan adanya aplikasi visualisasi struktur rangka manusia berbasis *augmented reality* ini, maka para siswa dapat secara langsung mengamati objek tiga dimensi struktur rangka manusia dan dapat berinteraksi secara *real time.*
- 3. Dari hasil uji perangkat lunak yang telah dilakukan, maka dapat disimpulkan bahwa dengan aplikasi visualisasi struktur rangka manusia berbasis *augmented reality* ini dapat membuat metode pembelajaran menjadi lebih menarik sehingga dapat dijadikan sebagai salah satu metode pembelajaran khususnya materi struktur rangka manusia.

### **4.2. Saran**

Berdasarkan hasil kesimpulan maka pembahasan yang telah diuraikan sebelumnya, diperoleh beberapa saran, sebagai berikut:

- 1. Karena keterbatasan waktu yang dimiliki penulis, maka penulis memberikan saran kepada peneliti yang ingin mengembangkan aplikasi ini untuk menambahkan sub–sub materi yang lebih banyak agar dapat membuat pembelajaran ilmu pengetahuan alam menjadi lebih menarik dan menyenangkan untuk dipelajari para siswa.
- 2. Materi yang disajikan sebaiknya bukan hanya sebatas mata pelajaran IPA tetapi dapat digunakan disemua mata pelajaran yang berkaitan dengan objek disekitar kita.

# **DAFTAR PUSTAKA**

- [1]. Anggi Andriyadi, 2011. "*Augmented Reality With ARToolkit"*. Bandar Lampung : Augmented Reality Team.
- [2]. A.Suhendar dan Hariman Gunadi, 2010. "*Visual Modelling menggunakan UML dan Rational Rose"*. Bandung : Informatika Bandung.
- [3]. Benny A. Pribadi, 2011. "*Komunikasi Visual*". Jakarta : PAU-PIPAI UT.
- [4]. Heri Sulistyanto, 2010. "*Ilmu Pengetahuan Alam*". Jakarta : Pusat Perbukuan Depertemen Pendidikan Nasional.
- [5]. Roger R. Presman, 2010. "*Rekayasa Perangkat Lunak"*. Jakarta : PT Andi Yogyakarta.
- [6]. Valino James R, 2012. *"Interactive Augmented Reality".* New York : University of Rochester.
- [7]. Verdi Yasin, 2012. "*Rekayasa Perangkat Lunak Berorientasi Objek".* Jakarta : Mitra Wacana Media.

# **PROSIDING SEMINAR ILMIAH SISTEM INFORMASI DAN TEKNOLOGI INFORMASI**

Pusat Penelitian dan Pengabdian Pada Masyarakat (P4M) STMIK Dipanegara Makassar Jl. Perintis Kemerdekaan Km. 9 Makassar 12 and 12 and 12 and 12 and 12 and 12 and 12 and 12 and 12 and 12 and 12